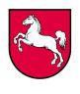

**Anleitung zum Datenimport aus den Excel-Eingabehilfen für die Rückmeldung der Prüfungsergebnisse im Zentralabitur**

Für die Rückmeldung der Prüfungsergebnisse des Zentralabiturs steht Ihnen eine Importfunktion für die Daten aus den Excel-Eingabehilfen zur Verfügung. Bitte gehen Sie dafür folgendermaßen vor:

1. Nach dem Login auf<https://rza-abi.nibis.de/login.php> mit Ihrer Schulnummer und PIN werden Ihnen zunächst die allgemeinen Daten angezeigt. Zum Anlegen einer neuen Prüfungsgruppe wählen Sie den Menüpunkt "Prüfungsgruppen".

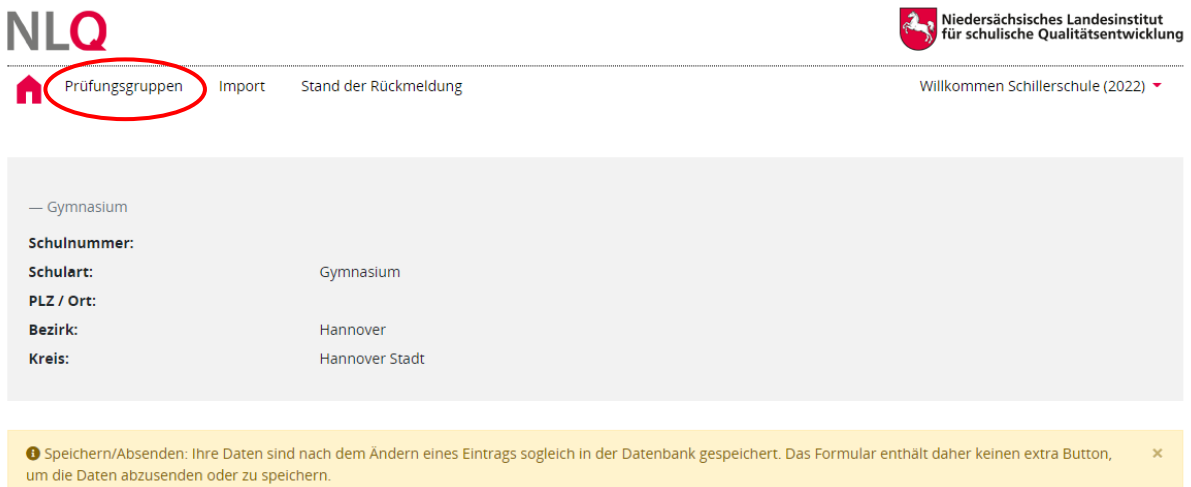

2. Der blaue Menüpunkt "Eingabe Prüfungsgruppe" wird genutzt, um alle Einzeldaten händisch einzupflegen. Das rechts danebenstehende, gelbe Symbol "Excel-Import" hingegen ermöglich den Datenimport einer Prüfungsgruppe aus der Excel-Eingabehilfe.

Ergebnisse der Prüfungsgruppen - Felder für die Eingabe bitte anklicken

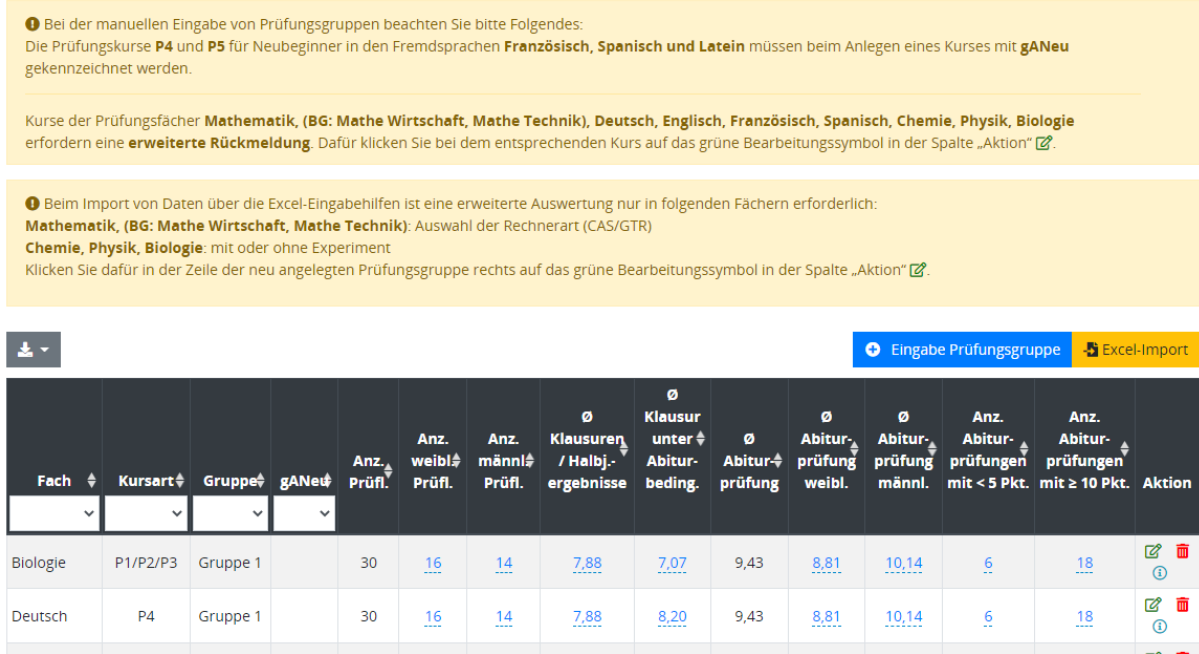

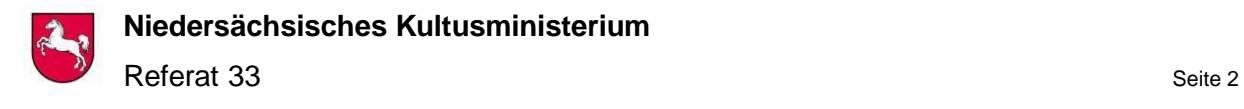

Nach dem Aktivieren öffnet sich das folgende Fenster:

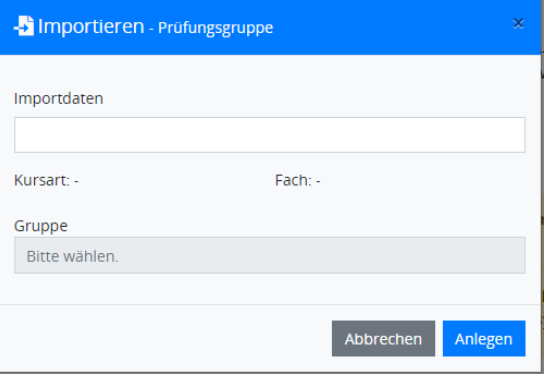

3. Öffnen Sie die Excel-Eingabehilfe mit den Daten der Prüfungsgruppe, die importiert werden soll. Auf dem Datenblatt "Ausdruck" (im Beispielbild "Ausdruck P1P2P3") klicken sie unten links die graue Zelle an und kopieren sie.

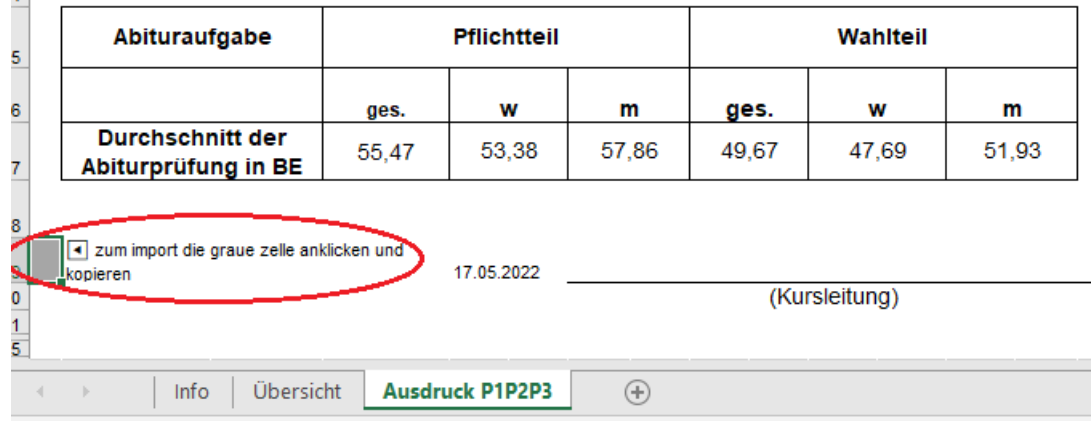

4. Wechseln Sie zurück in das geöffnete Fenster der Rückmeldemaske und fügen Sie die kopierte Zelle im Fenster "Importdaten" ein. Danach klicken Sie auf "Gruppe wählen".

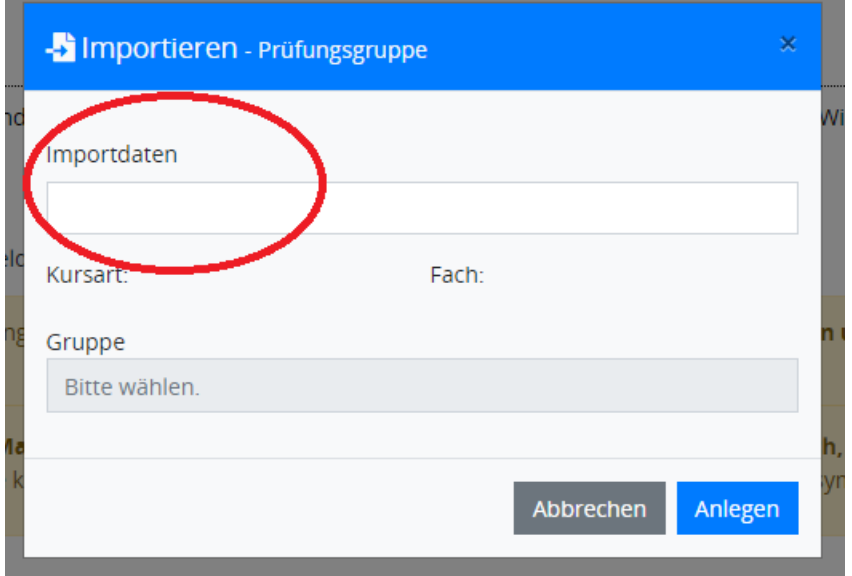

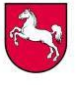

5. Wählen Sie eine Gruppe und klicken die Prüfungsvorschläge nach den vorgegebenen Angaben an (im Beispiel Fach Mathematik eA). Bestätigen Sie unten rechts im Fenster mit "Anlegen". Die Daten werden importiert.

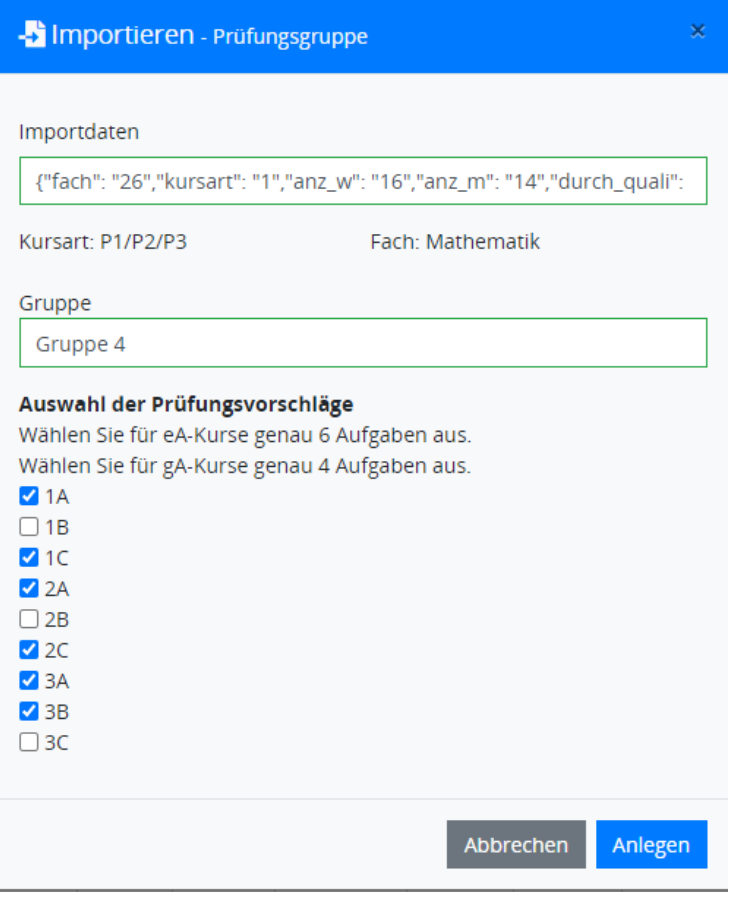

6. In den Fächern **Mathematik** sowie in den **Naturwissenschaften (Biologie, Chemie, Physik)** ist auch beim Import von Prüfungsgruppen eine erweiterte Auswertung erforderlich. Klicken Sie dafür in der Zeile der neu angelegten Prüfungsgruppe rechts auf das grüne Symbol (unten markiert) und folgen Sie den fachspezifischen Anweisungen für die erweiterte Auswertung.

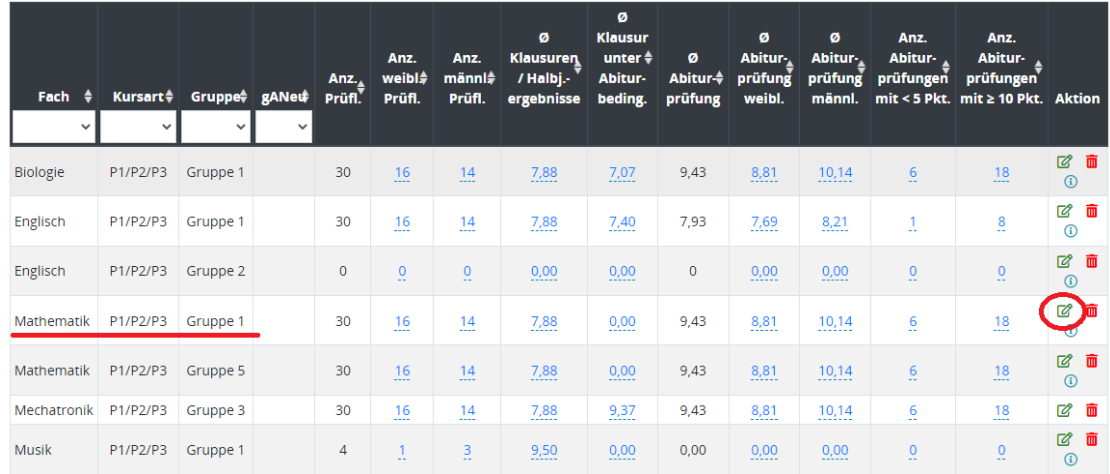

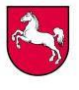

 $\bullet$  Drucken

7. Bitte beachten Sie, dass der Menüpunkt "Import" nur für Oberstufenverwaltungsprogramme ist und für die finale Rückmeldung aller Ergebnisse gedacht ist. Mit diesem Upload werden alle zuvor eingegebenen Daten überschrieben.

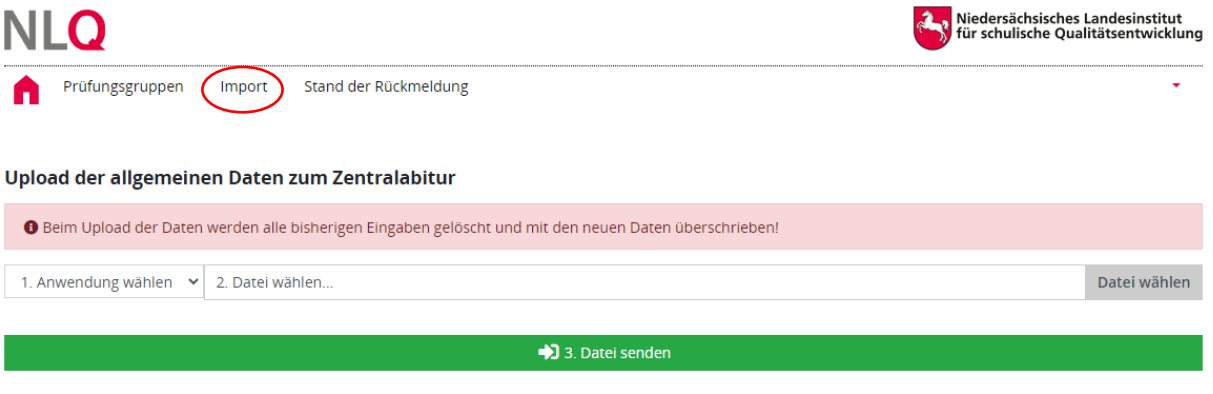